# Tutorial on Design Amplifiers based on S-Parameter Simulation

Gerald Oberschmidt Mail: go@ibdrigo.com

## I. INTRODUCTION

This tutorial shows how to design Amplifiers using QUCS [\[1\]](#page-17-0) and the S-Parameter simulation as well as circle tools for gain and noise. We will start with available transistors and design two amplifiers: one single stage sub-GHz amplifier, which can be used for cellular or short range radio applications. The second will be a dual stage above ten GHz amplifier as it could be used in direct broadcasting satellite applications. Different technologies and topologies are used.

It is assumed that the reader is familiar with foundations of microwave engineering as it can be found in [\[2,](#page-17-1) [3\]](#page-17-2), at least with Scattering parameters (S-parameters) and resulting theories on matching networks, the smith-diagram and circles therein. All of which is derived and explained in great detail in the a.m. references and it is well introduced in the technical paper of QUCS [\[1\]](#page-17-0).

## II. The Simple Transistor Amplifier with Lumped Elements

As a first example an amplifier at 900 MHz will be designed. Only lumped elements will be used for analysis and design. This choice simplifies the circuitry and understanding thereof a lot and allows to use only QUCS-Tools for the design.

The amplifier shall be designed for

- use at  $900 \text{ MHz}$ ,
- optimized (good) noise performance, where input match can be tolerated,
- stability at all frequencies,
- good gain.

## *A. Choice and Model of the Transistor*

For some reason, the choice was made to use Infineon's BFP-450 bipolar transistor [\[4\]](#page-17-3). For this transistor all required data can be found, the S-Parameter .s2p files are readily available and the datasheet is quite elaborate, so that qualified decisions can be made.

The next choice will be the choice of the operating point. For convenience in the design we decide on a Collector-Emitter voltage of  $V_{CE} = 3 \text{ V}$ . As figures in section 5 of the datasheet suggest, this is a good choice, since gain is already at 24 dB and will not increase much by increasing the voltage any further. Figure 5-11 and 5-16 help us to decide on a Collector current of  $I_C = 40 \text{ mA}$ , since here we find a good compromise between gain (a little less then 24 dB) and minimum Noise figure, which can be as low as  $F_{min} = 1.5$  dB. Thus,  $V_{CE} = 3$  V,  $I_C = 40$  mA will be the operating point. The S-Parameter performance for this is found in the file BFP450\_3V040M.S2P, available from the web-page. This file is (also) human readable with any text editor and contains the scattering- and noise parameters for the device at the chosen operation point. The organisation is as follows:

<span id="page-1-0"></span>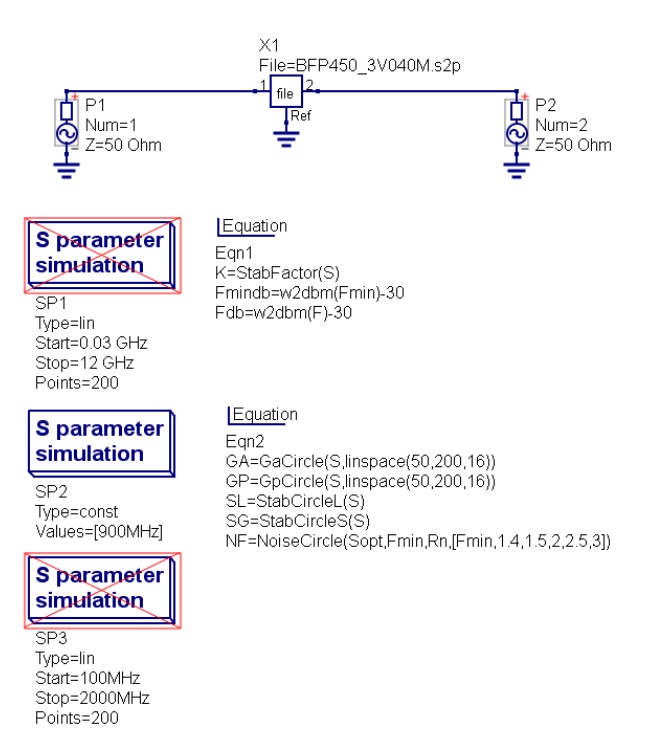

Abbildung 1: Check the S-Parameters.

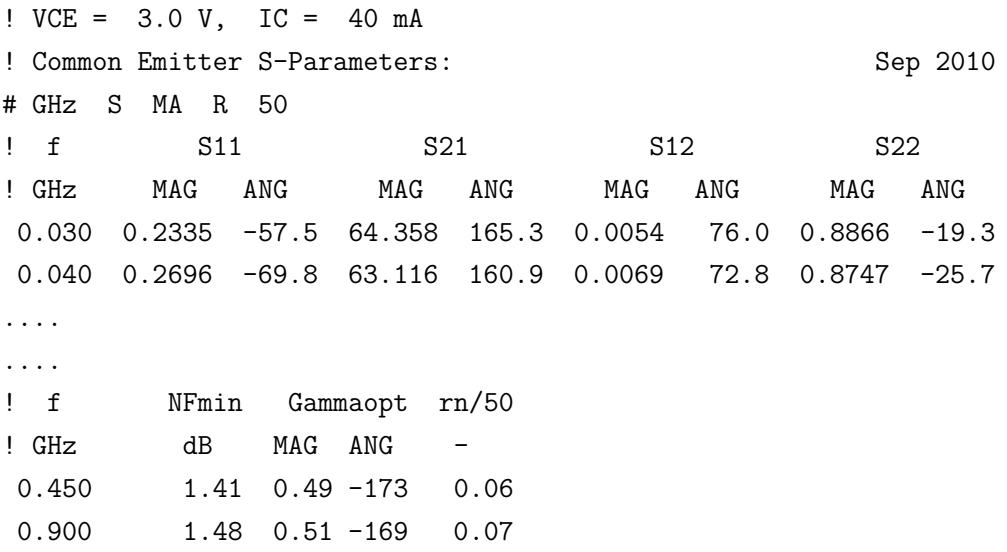

the '!' is nothing but the start of a comment, but ' $\#$ ' shows the units and parameters, as it is here: Frequency in GHz and then S-Parameters in Magnitude and Angle normalized to Resistance of 50  $\Omega$ . In the lower section the noise parameters are given as minimum noise figure (in dB), the optimum reflection coefficient that the input port of the device should see in order to exhibit this minimum noise performance, and the normalized noise resistance. The latter describes how the device performs if it does not find the optimum reflection coefficient at its input. More information can be gathered from the technical manual of QUCS or any good RF- and Microwave Engineering book [\[1,](#page-17-0) [2,](#page-17-1) [3\]](#page-17-2).

Now back to the real design (Fig. [1\)](#page-1-0): In a first step, we will use this file and observe the performance graphically. For this proceed as follows:

1) Open a new project (e.g. S\_PARAM\_AMP)

<span id="page-2-0"></span>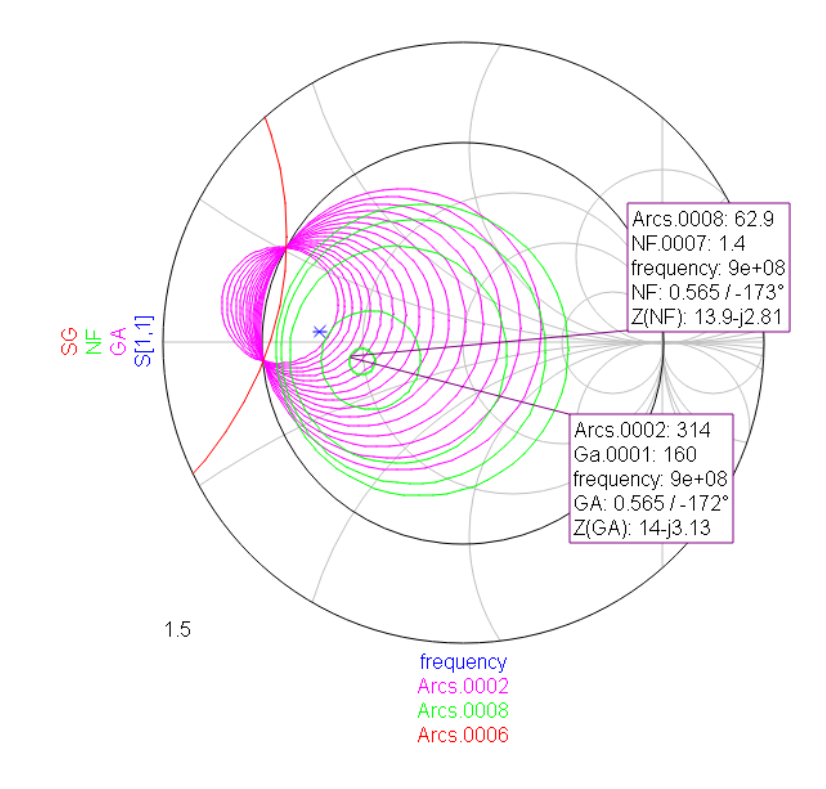

Abbildung 2: Source side parameters of the BFP450 with stability (red) and gain (purple) as well as noise (green) circles for different matching conditions.  $S_{11}$  is a blue asterisk.

- 2) open a new schematic (e.g. BFP450\_1.sch)
- 3) copy the a.m. .s2p-file into the project's directory
- 4) Set up a schematic (BFP450\_1.sch) with
	- a) two signal sources (as ports)
	- b) one 2-port S-Parameter file component
	- c) Equations
		- $FmindB = w2dbm(Fmin) 30$
		- $FdB = w2dbm(F) 30$
		- $K = StabFactor(S)$
	- d) and an S-Parameter Simulation over the desired frequency range (e.g. 30 MHz to 12 GHz in 200 steps), with noise calculation enabled in the properties tab.

The parameter  $K$  is the stability factor. If it is larger than unity, the device is absolutely stable and allows us to connect any passive element at input and output, it will not oscillate. If  $K$  is less than one, some stability caution must be exercised.  $FmindB$  is the minimum noise figure (as taken from the .s2p-file). The equation converts the QUCS-internal parameter  $Fmin$ , which is in linear scale, in simple deciBels.

Perform the simulation (Fig. [2\)](#page-2-0) and check at least the parameters  $S_{11}, S_{22}$  in a Smith diagram, and  $S_{21}$ , K, Fmindb in a rectangular diagram. We find  $K > 1$  above 1.3 GHz, which is nice, but requires us to check stability at the desired frequency of 900 MHz and below.

Note that we have connected the common port (emitter) of the transistor directly to ground. This is usually not realistic, since in order to ground it, at least two vias are required at the emitter. A check will show, that these vias (in a thin 0.5 mm substrate) will not change the S-Parameters

<span id="page-3-0"></span>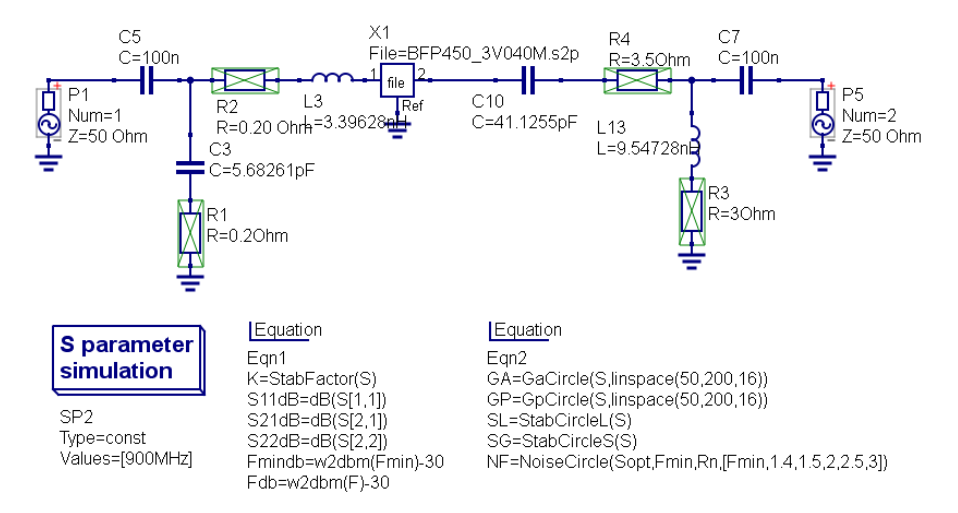

Abbildung 3: Small signal (S-Parameter) circuit with matching networks. Resistors are ignored so far

of the two-port too much, thus, for simplicity, we will omit this step, but still note that in a practical design this omission might be dangerous.

# *B. Choice of Gain, Noise and Reflection*

**Caution:** When working with 'Circles' make sure you only have one two-port with P1 and P2 (in- and output) in the schematic, otherwise the equations may fail to work.

Gain, noise and reflection coefficients can be chosen. For the time being we will focus only on the design frequency of 900 MHz and add to the design

- 1) S-Parameter simulation (called SP2) with one frequency (900 MHz), and noise enabled.
- 2) equations (in a new equation-set)
	- $GA = \text{GaCircle}(S, \text{linspace}(50, 200, 16))$
	- $GP = GpCircle(S, linspace(50, 200, 16))$
	- $SL = StabCircleL(S)$
	- $SG = StabCircleS(S)$
	- $N = NoiseCircle(Spot, Fmin, Rn, [Fmin, 1.4, 1.5, 2, 2.5, 3])$

Now deactivate the first simulation (SP1) and start the simulation and set up the following result plots:

- Smith-Diagram (range 0 to 1.5 with 5 steps) with  $S_{11}$ ,  $SG$ ,  $GA$ ,  $NF$ .  $S_{11}$  should be asterisk or something similar.
- Smith-Diagram (range 0 to 1.5 with 5 steps) with  $S_{22}$ ,  $SL$ ,  $GP$ .  $S_{22}$  should be asterisk or something similar.

You will find a lot of circles in different colors (see Fig. [2\)](#page-2-0), place markers to get more information. For instance there is one small circle indicating all source reflections leading to a noise figure of  $F = 1.4(= 1, 46 \text{ dB})$ . That is what we want. This circle intersects with the GA-circle with  $G_A = 160(= 22 \text{ dB})$  at two positions. We will not chose a point closer to  $S_{11}$  and the instable region (that is the region that is not contained in the  $SL$  source stability circle), because that would make stability an even greater issue.

Since the difference between the two intersecting points is small, we pick (from the marker field)  $\Gamma_S (= GA) = 0.565e^{-j172^{\circ}}$  as the source reflection that we will present to the device. The input

<span id="page-4-0"></span>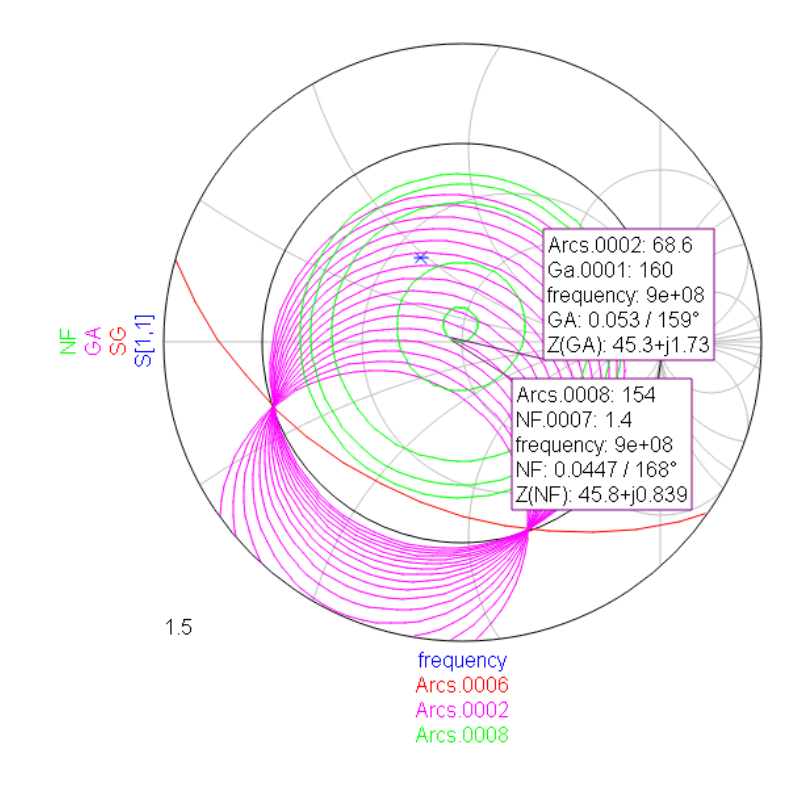

Abbildung 4: Input side matching network results.

matching circuit can be designed with the Matching Tool of QUCS. However, since we want to transform the  $50 \Omega$  port impedance of P1 into the above reflection, the Matching-Circuit Tool needs to be tricked. That is easy, we just calculate the matching circuit for the complex conjugate (i.e. the negative angle) for it. It is suggested to do these steps in a new schematic called BFP450\_2.sch. The circuit is a simple LC-network (Fig[.3,](#page-3-0) left side), check if it works, if you wish. A good check is to display the same Smith-chart (for the input side) as mentioned above. Now, the  $Gain = 160, NF = 1.4$ -point should be in the center of the diagram indicating, that a source with input impedance  $50 \Omega$  would give the desired result (Fig. [4\)](#page-4-0). So much for the input, still the source stability circle intersects the SD with  $|\Gamma| = 1$ . The device is still only conditionally stable, we need to fix that later.

Next we will design the output matching network. A good choice may be to conjugately match  $S_{22}$ to 50  $\Omega$ . This can be done by simply reading  $S_{22}$  (you may want to use the marker), and use the Smith tool, or by simply right-clicking on the marker information in selecting 'power matching'. After the matching circuit has been calculated incorporate it into the design (between output port of the file-component and P2), be careful in order not to put it in the wrong orientation. Resimulation shows good output match and a gain of about 22 dB, as well as the desired operation at the input.

## *C. Getting the Amplifier Stable at the Operation Frequency*

Still the amplifier has instable regions. That is the intersection of the source or load stability circle and the  $|\Gamma| = 1$ -boundary of the Smith-Diagram (SD), that does not contain the center of the SD. Incorporating some losses into the matching networks, especially at the output will do the job. This may not be the most efficient and most sophisticated way, maybe changing the

<span id="page-5-0"></span>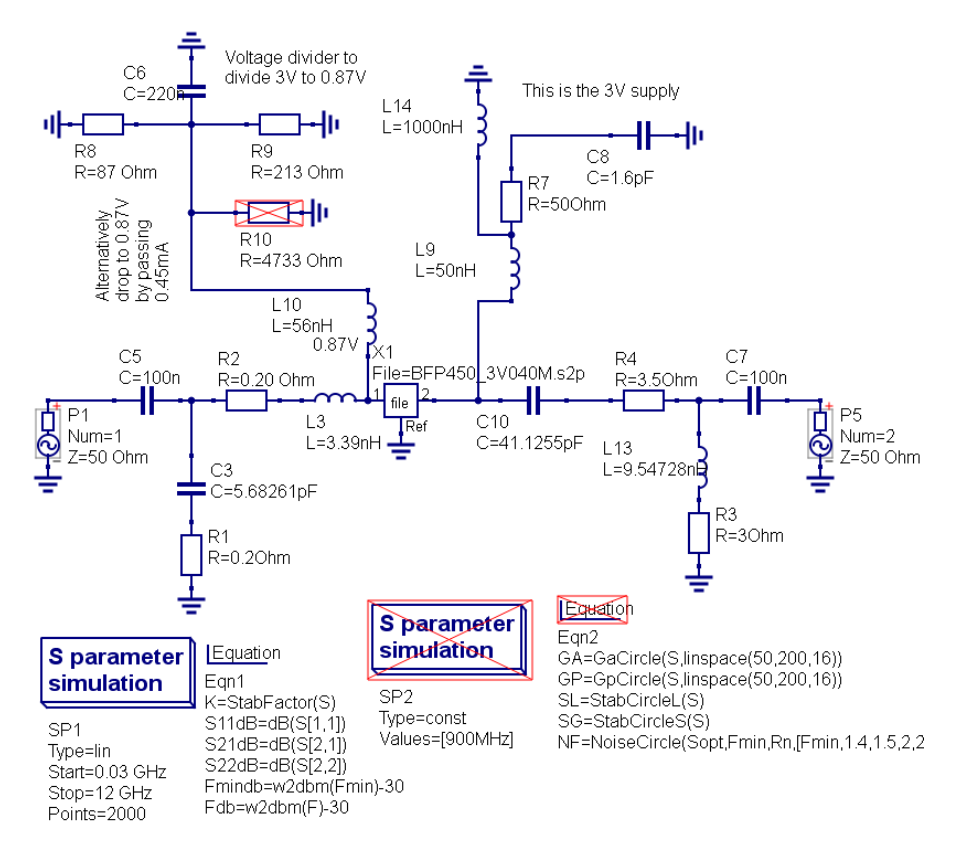

Abbildung 5: Complete amplifier as small signal circuit.

matching circuits in a purely reactive way or putting some line or reactance at the source does a similar or better job.

Adding series resistances of  $1/5 \Omega$  at the input matching elements helps and further inserting about [3](#page-3-0).5  $\Omega$  series resistance at the output moves the stability circles out of the SD (Fig. 3 with activated resistors). But it also drops the gain  $(S_{21})$  from 160 to 130 (i.e. from 22 dB to 21.2 dB) and increases noise figure to 1.6 dB. We will pay the price of 0.8 dB less gain and 0.15 dB higher noise figure for stability.

Now we can do a simulation over the entire frequency range and see that we have an amplifier with good gain, moderate noise, well matched at the output, badly matched at the input.

#### *D. The Biasing Network*

Further, we need to add the biasing network that, while not disturbing anything at the operation frequency, serves two purposes

- 1) Set the DC-operation point of the device (i.e. make sure there is  $V_{CE} = 3 \text{ V}$  and  $I_C =$  $40 \text{ mA}$  and
- 2) stabilize the device at all frequencies apart from 900 MHz.

Starting with the output side we add a choke inductor and a series resistor. Of course, the resistor is not wanted, it is, however, needed in order to stabilize the amplifier at about 500 MHz, where  $K < 1$ , initially. A choke inductor is the method of choice to RF-decouple the supply network, we start off with a  $L = 50$  nH RF inductor and set up a series resonator (resonant at about 500 MHz) with  $C = 1.6$  pF and a series resistor of 50  $\Omega$ . That should be (large L) invisible to 900 MHz, but resonant at the possible instable frequency around 500 MHz. This signal, however,

<span id="page-6-0"></span>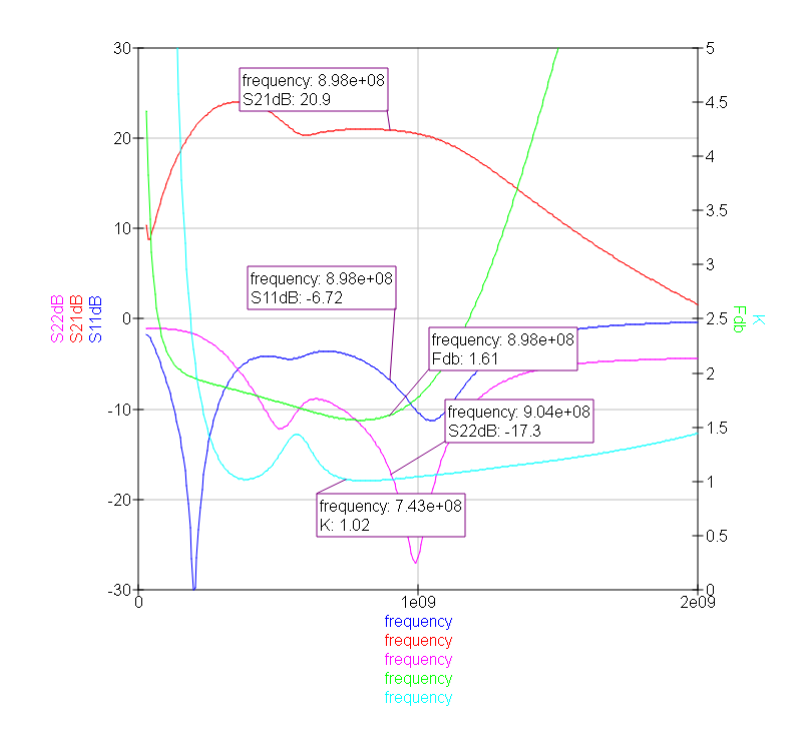

Abbildung 6: Performance of the entire amplifier.

is now directly routed to a  $50 \Omega$  match. Effectively this does the job of stabilizing the device, the 3 V DC is then connected via a choke (100 nH or 1 mH will do) to the a.m. inductor. Be aware of parasitic capacitances in the inductor! The result can be found in Fig. [5.](#page-5-0)

Let's turn to the input side: The datasheet helps. Figure 5-2 tells us that around  $V_{CE} = 3 \,\mathrm{V}$   $I_C$ does not depend much on  $V_{CE}$ . Most notably, there is not much difference in current between  $V_{CE} = 2 \text{V}$  and  $V_{CE} = 3 \text{V}$ . This is important to validate the following figures. There is a Base current  $I_B = 0.38 \text{ mA} \dots 0.57 \text{ mA}$  at  $I_C = 40 \text{ mA}$ . Let's estimate  $I_B = 0.45 \text{ mA}$ . Figure 5-4 gives the information that the Base-Emitter voltage must be  $V_{BE} = 0.87 \text{ V}$ , and (Figure 5-5) the Base current is in the same regime as estimated above. So, in order to generate  $0.87V$  from  $3V$  a voltage divider of 87:300 is in order. The current in the divider must be larger (pick 20 times) than the base current in the transistor, thus the dividers total resistance shall be not greater than 333 Ω. We pick 300 Ω and the divider is  $R_2 = 87 \Omega$  and  $R_1 = 213 \Omega$  (not caring that these might not be for sale). The voltage divider must be AC decoupled from Base with a choke inductor of 56 nH and the entire circuit should be DC decoupled from the ports. Alternatively, the Base biasing can be done with only one resistor of  $4733\Omega$  that has a voltage drop of 2.13 V at a current of 0.45 mA, also bringing 870 mV to the base. The latter choice might not be very stable if temperature changes.

The overall performance of the amplifier with bias network and all is depicted in Fig. [6.](#page-6-0) For this tutorial we will not worry about a few shortcomings, namely the shift of  $S_{22}$  minimum towards a slightly too high frequency and the quite bad  $S_{11}$  (input matching). This is due to the choice of good noise figure, but basically means that only a little less then 80 % of the available power will be 'permitted' to enter the amplifier, the rest is reflected.

<span id="page-7-0"></span>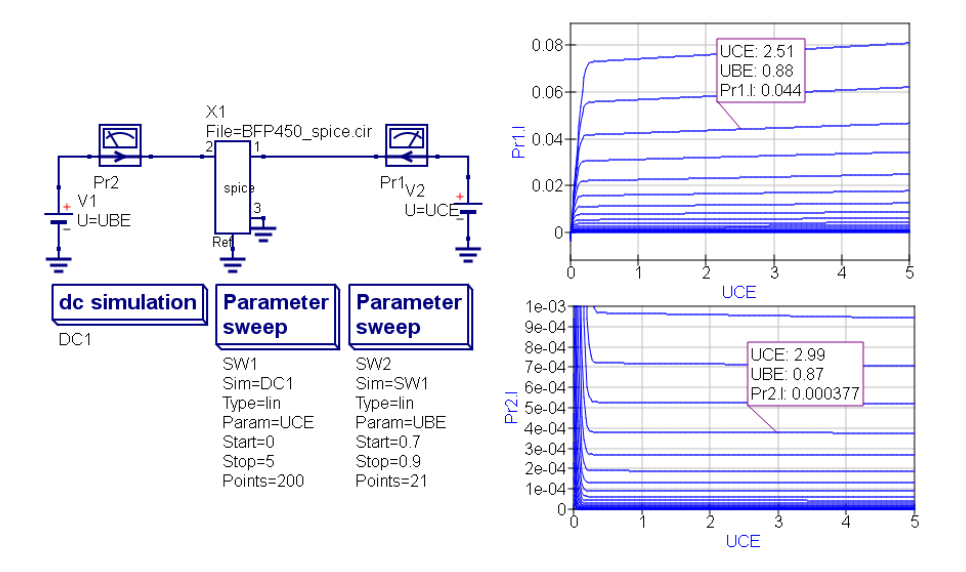

Abbildung 7: DC analysis of the transistor BFP450.

# *E. The DC, AC or Spice Model*

To verify the a.m. design, a check with the Spice model shall be done. Included in the set of S-Parameter files for the BFP450 there comes a spice model (initially called ...txt). This includes a model that should be generally able to describe the component and allow for DC, AC, and transient analyses.

In a first step, rename the .txt-file to .cir and then use the 'Circuit' from QUCS-file components in a new schematic (e.g. bfp450\_dc.sch). Connect the component to the .cir-file and add DCvoltages  $UBE$  and  $UCE$  to Base (port 2) and Collector (port 1) properly ground ref and port 1 as well as the supplies. Add current probes in Base and Collector path. The simulation for DC operation lines is set up as follows (Fig. [7\)](#page-7-0):

- Use DC-Simulation DC1
- Add Sweep SW1 and connect to DC1 with Param UCE from 0 to 5 V in 200 steps. (This will be the inner parameter sweep loop)
- the outer sweep-loop is performed by Sweep SW2,  $sim=SWA$ , PARAM=UBE from 0.7 to 0.9V with 21 points.

In the end, you will see the Collector current as a function of Base and Collector voltage and Base current as the same. This is essentially only a repetition of what we already know from the data sheet (Fig. [7\)](#page-7-0).

An AC-small signal analysis (Fig. [8\)](#page-8-0) shall be used to verify the S-Parameter results. For this the entire S-Parameter circuit including both matching and biasing networks shall be copied to a new schematic (e.g. bfp450  $ac.sch$ ). The S-Parameter 2-port must be replaced by a properly grounded 'Circuit' file component and port one is replaced by an AC-source (V=0.0001 V) in series with  $50 \Omega$ . The output measurement port is replaced by a  $50 \Omega$  load. Both nodes (wires), the input to the input matching network, and the wire at the output resistor shall be named  $( Vin and)$ *Vout* for instance). A 3 V DC-source is required at the appropriate location, a few  $(RF)$  grounds must be deleted and the input-side bias voltage divider and the output side bias-point must be connected to the source. A DC-Simulation to find the DC operating point and an SC simulation

<span id="page-8-0"></span>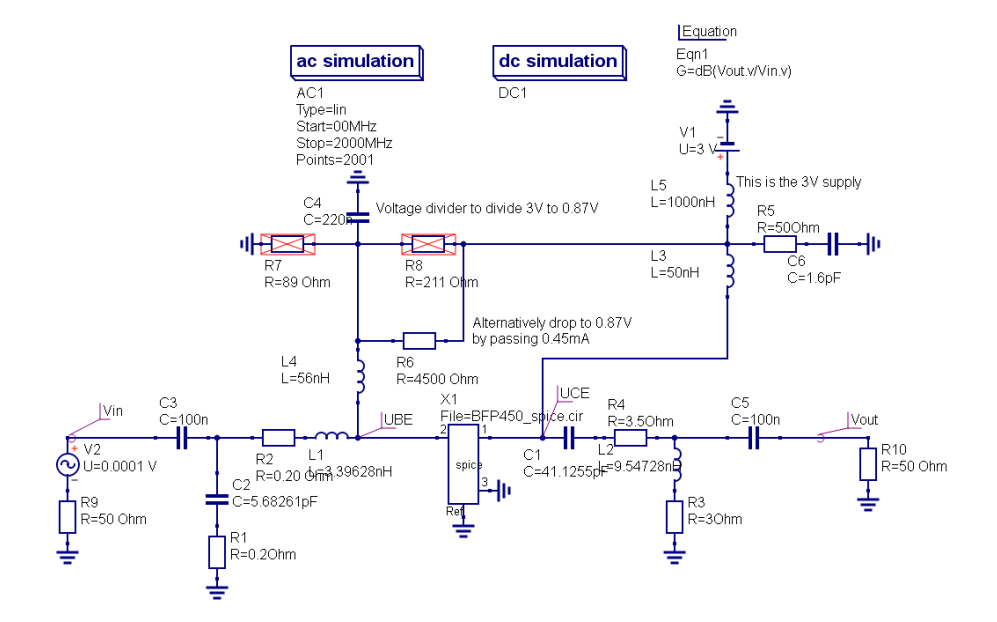

<span id="page-8-1"></span>Abbildung 8: DC and small signal AC analysis of the completed amplifier.

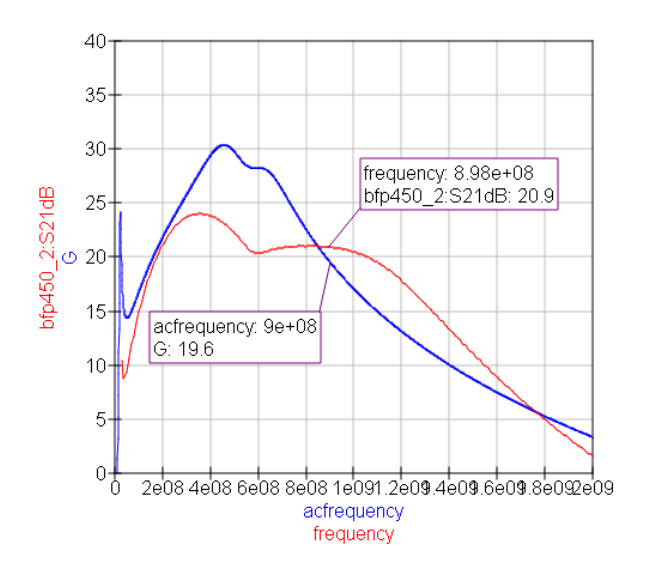

Abbildung 9: Ratio of output to input voltage  $(G)$  in blue of AC-analysis and  $S_{21}$  (red) of S-Parameter simulation as measures of the gain.

(e.g. from 100 MHz to 2 GHz) must be included, an equation  $G = dB(Vout.v/Vin.v)$  would calculate the pure gain.

Run the simulation and check (maybe in a table) the DC-operating point with  $VCEV$  and  $V1. I$  ( $V1$  should be the 3 V-DC-source). Adjust the input side biasing voltage divider until the operating point is correct. Now you might want to check  $G$  as a function of frequency and compare with  $S_{21}$  from the previous S-Parameter simulation. There is some, but by far not perfect agreement as shown in Fig. [9.](#page-8-1)

A deeper look into the models will show that the measured S-Parameters as they come from the vendor differ somewhat from the simulated performance from the spice-model. Since S-Parameters are measured and only valid for a much more special range of operation, I would trust them a

<span id="page-9-0"></span>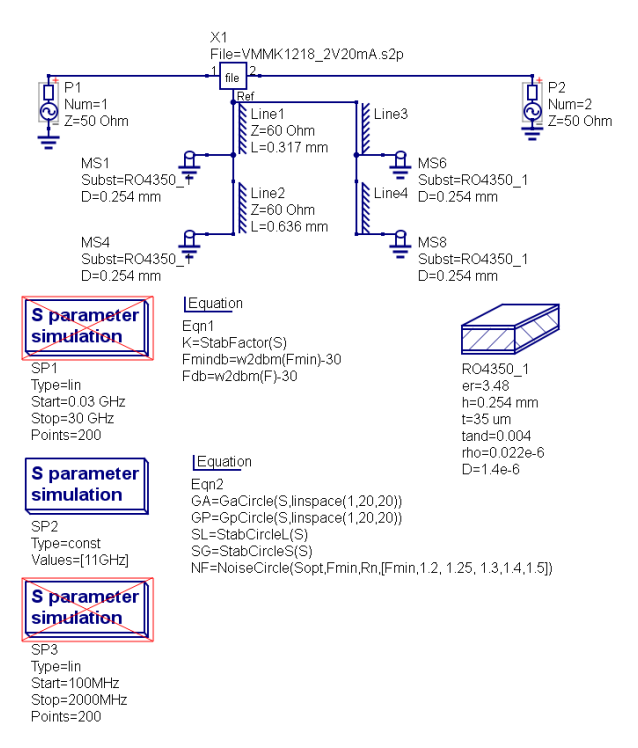

Abbildung 10: Bare VMMK-1218 with ground connection at the source (as suggest in [\[7\]](#page-18-0).

little more than the overall and do it all spice model.

# III. S-Parameter Design of a Low-Noise 11 GHz Amplifier

Now that we have designed an amplifier with only lumped elements, we may feel confident to use something more advanced. At the desired frequency range for TV-satellites (i.e. 11GHz) lumped elements, especially inductors, are not available with low enough parasitics. However, microstrip lines are. So we will turn our attention to a LNA that does not (at least in the matching network) need inductors or capacitors, only microstrips suffice. For this need to utilize an QUCS-external tool. The tool JSmith [\[5\]](#page-18-1) lets us move around in the smith chart. An alternative is a Excel-based automatic calculator tool found at [\[6\]](#page-18-2) after registration and included in this package. In the end, there should be a dual stage low noise amplifier.

## *A. 1. Stage: Choice of Transistor, DC-Bias and Ground Connection*

For some reason, maybe recommendation, we will pick the VMMK-1218 of Avago [\[7\]](#page-18-0) and find at their web-page all relevant information. Some use has been made of the application notes [\[8,](#page-18-3) [9\]](#page-18-4), for more and detailed information the interested reader is referred to those. The data sheet suggests that at 11 GHz the biasing point of  $V_{DS} = 2$ V and  $I_D = 20$  mA delivers good performance with  $F_{min} = 0.78$  dB,  $S_{21} = 9.78$  dB while exhibiting only 20 mW of DC power requirement.

Let's go for it and check the S-Parameters VMMK1218\_2V20mA. A quick check on the S-Parameters and stability shows that the device is (slightly) conditionally stable  $(K < 1)$  at 11 GHz, stable above, but just a mess at low frequencies. To simulate this, you may copy the schematic bfp450\_1.sch to vmmk1218\_1.sch and adjust the S-Parameter file as well as the frequency range. A first note of caution is required here, since at 11 GHz the wave is short, we will not be able to connect the source to ground ideally. The recommended land pattern is found on p. 10 of the

<span id="page-10-0"></span>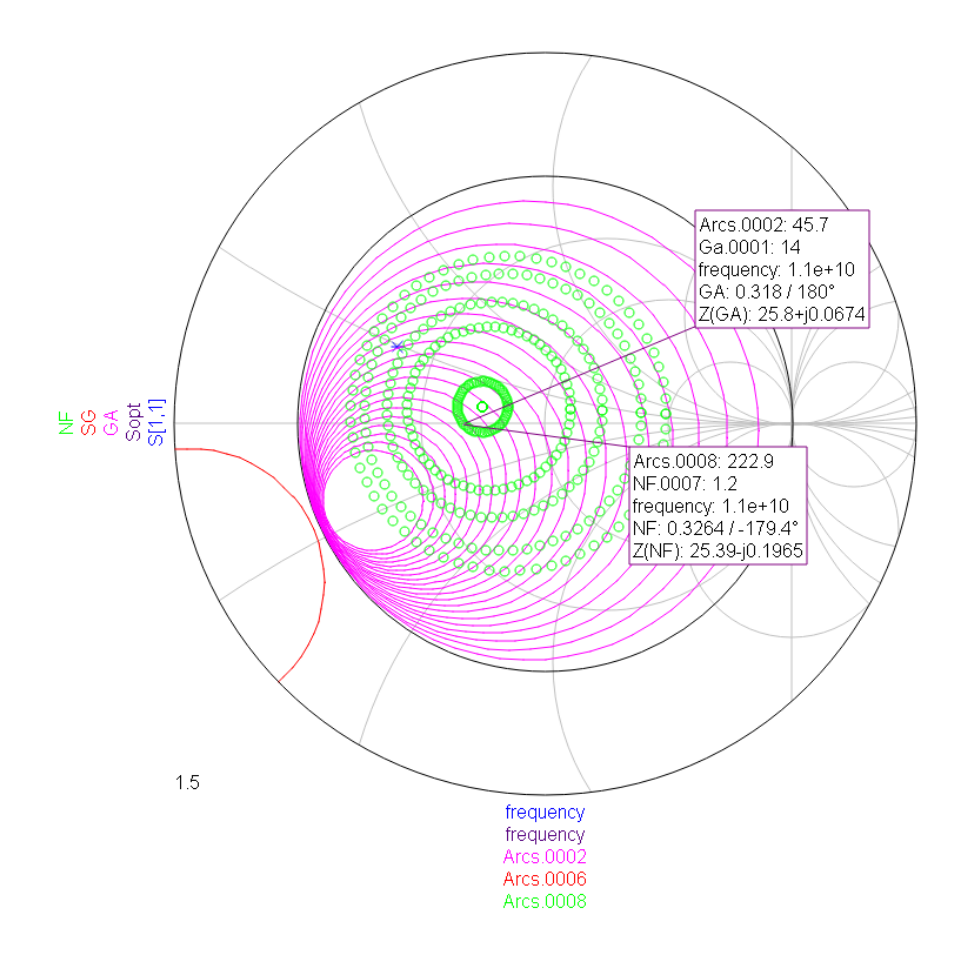

Abbildung 11: Input-side refleciont (blue), gain (purple), stability (red) and noise (green) conditions with modelling the ground at fet's source.

datasheet. This connection should be modelled as early as possible since it severely affects the S-Parameters and thus all subsequent calculations. Further, microstrip lines do not work with noise calculations in the S-Parameter simulation enabled, this seems to be a shortcoming in QUCS, so we need to turn to ideal transmission lines. Now, we assume RO4350  $(h = 0.254 \text{ mm})$  as a substrate (found in the QUCS-library), and calculate the MS-lines to vias with the QUCS-Line Calculation. There is a line with  $W = 0.4$  mm,  $l = 0.2$  mm that comes out as  $60 \Omega, l_{el} = 4^{\circ}$  and one with  $l = 0.4$  mm that is  $l_{el} = 8^{\circ}$  long. This models the source to ground connection (Fig. [10\)](#page-9-0), parallel as there are two sides and appropriate vias connected (surprisingly these do not cause problems in noise calculation).

The nice thing is, this feedback at the source (that's what it essentially is) makes the device unconditionally stable at the operation frequency, the bad thing is, it slightly deteriorates performance (Fig [11\)](#page-10-0).

#### <span id="page-10-1"></span>*B. 1. Stage: Matching Networks*

So in a new file vmmk1218\_2.sch (Fig. [13\)](#page-11-0) the input and output match can be designed. At input we go for noise figure of  $F = 1.2 (= 0.79 \text{ dB})$  and  $GA = 14$  which requires transforming the 50  $\Omega$  signal source to  $\Gamma_G = -0.32$  (Fig [11\)](#page-10-0). The matching circuit with using one of the a.m. external tools is now incorporated at the input, the result is found in Fig. [12.](#page-11-1) At the output side we will conjugately match to  $S_{22} = -0.288 - j0.215$ , which (for the excel-tool is an impedance

<span id="page-11-1"></span>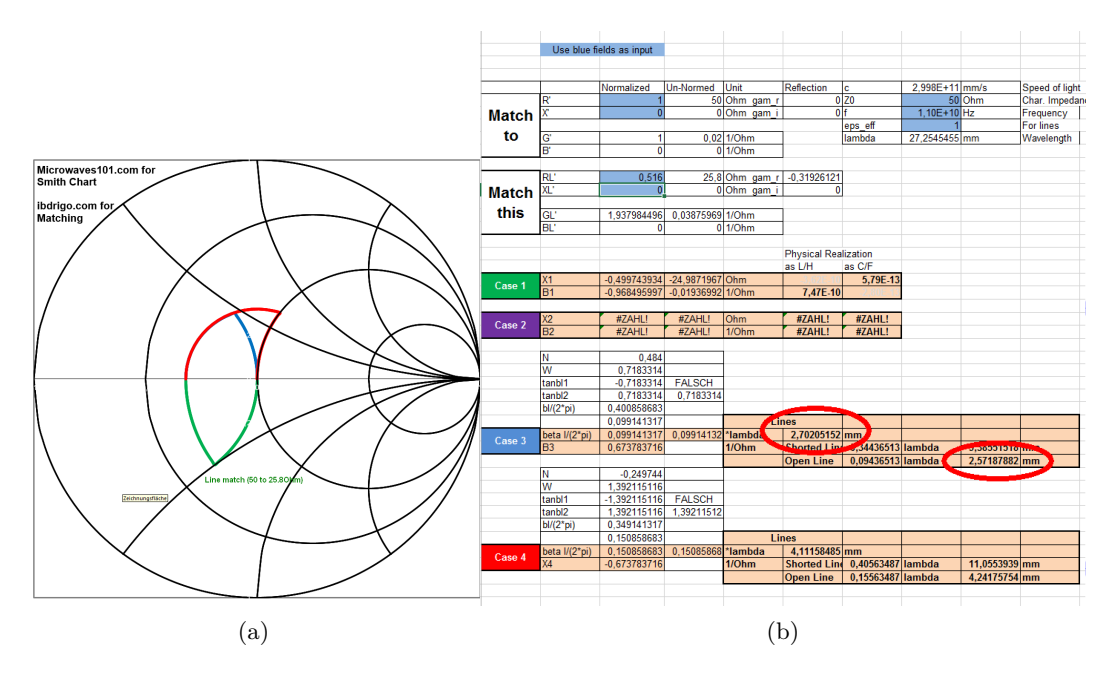

<span id="page-11-0"></span>Abbildung 12: Design of an input matching network with ideal transmission lines after [\[6\]](#page-18-2)

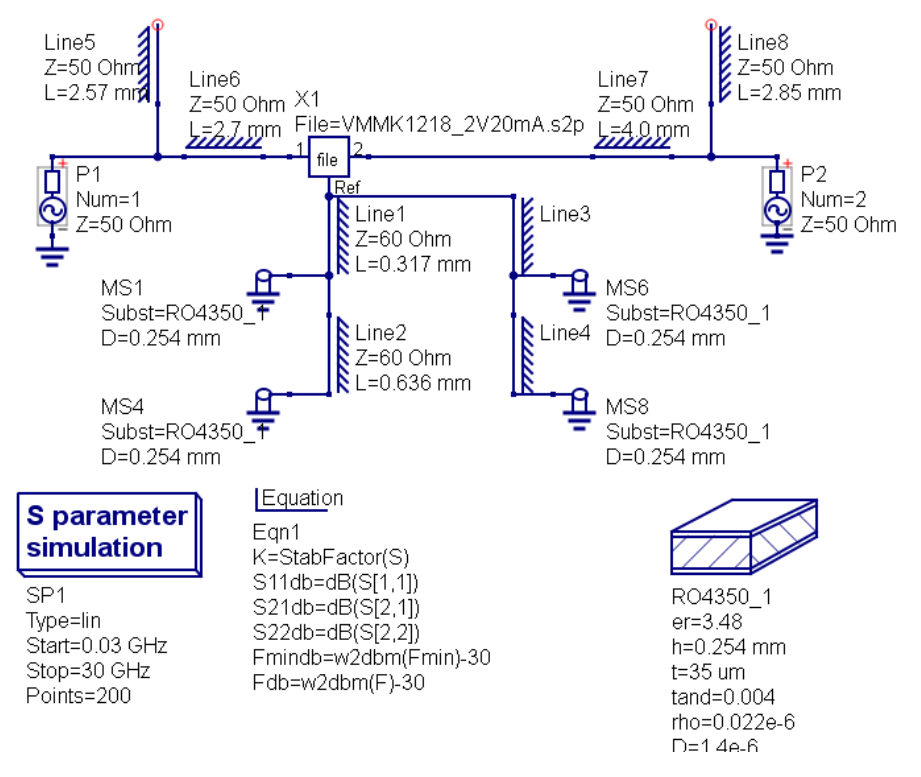

Abbildung 13: The FET with matching networks.

of  $Z_{out} = (25.5 - j12.6) \Omega$ ). However, when using this amplifier as a first stage in a dual stage amp, this needs modification. The result over a wide frequency range is depicted in Fig. [14,](#page-12-0) it clearly shows the achievements of  $S_{21}, S_{22}, F$  and the problems of  $S_{11}$ , which is due to the choice of good noise figure and stability  $K < 1$  at low frequencies.

<span id="page-12-0"></span>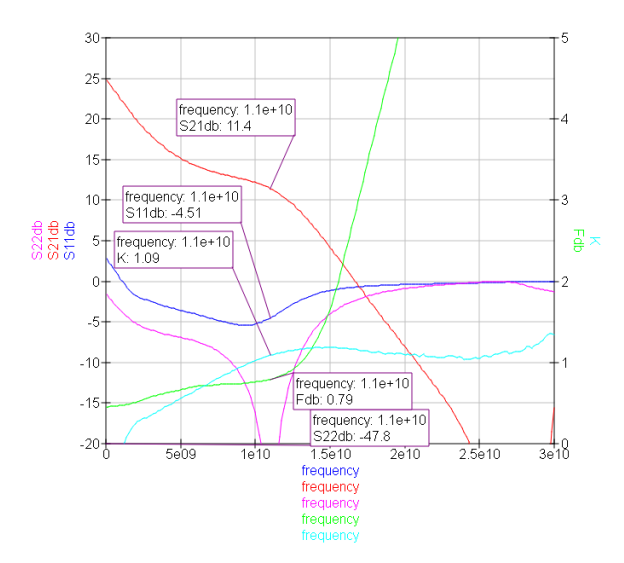

Abbildung 14: Result of the amplifier design with only matching networks.

## <span id="page-12-1"></span>*C. 1. Stage: Bias Network and Stabilizing*

We select passive biasing of the Gate, that is, the Gate voltage is simply derived from the supply (or Drain voltage) by a voltage divider and some resistance at the main supply [\[8\]](#page-18-3). Again, the Biasnetwork must be invisible for the operation frequency band. In this case, two quarter-wavelength line-pieces are used. The first is open at the end, and thus transforms the open into a short. At this short we can do what ever we want, for example connecting a power supply without changing anything (for the frequency of operation). This is, because whatever we connect, it is in parallel to a short.

The second quarter-wavelength line-piece transforms the short (in parallel to whatever) into an open at the location of the signal line. Thus, the entire bias-network is invisible at the frequency of operation. However, very well visible at other frequencies. For example (and for problem) at half the operation frequency the two quarter-wavelength pieces are not half-wavelength, but one quarter-wavelength long. Without connecting something in the middle between the line pieces, now the open is transformed into a short at the signal line, effectively shortening the transistors input and/or output at this frequency. This causes trouble, and may lead to oscillation of the transistor.

In order to adjust the DC-operation point, at the input side a simple voltage divider  $(2450 \Omega, 550 \Omega)$ derives the gate voltage of 0.55 V (see datasheet Fig. 1) from the 3 V supply. Since the gate current is very small, a resistor of  $50 \Omega$  can be used to connect the gate voltage. A cap RF-grounds the resistor on the other side and thus both provide a perfect resistive match for low frequencies at the input of the FET.

At the output (Drain) side basically the same applies, except, no voltage divider is needed to derive the Drain voltage and the resistor should be as small as possible, since the entire Drain current is flowing through it, causing quite some power loss and voltage drop that needs to be compensated by a higher voltage from the supply.

Further, blocking capacitors are introduced, which, if small enough, can help stability in the several GHz-range.

In Fig[.15](#page-13-0) the entire (idealistic) schematic is shown and Fig. [16](#page-13-1) depicts the results. It is clear from

<span id="page-13-0"></span>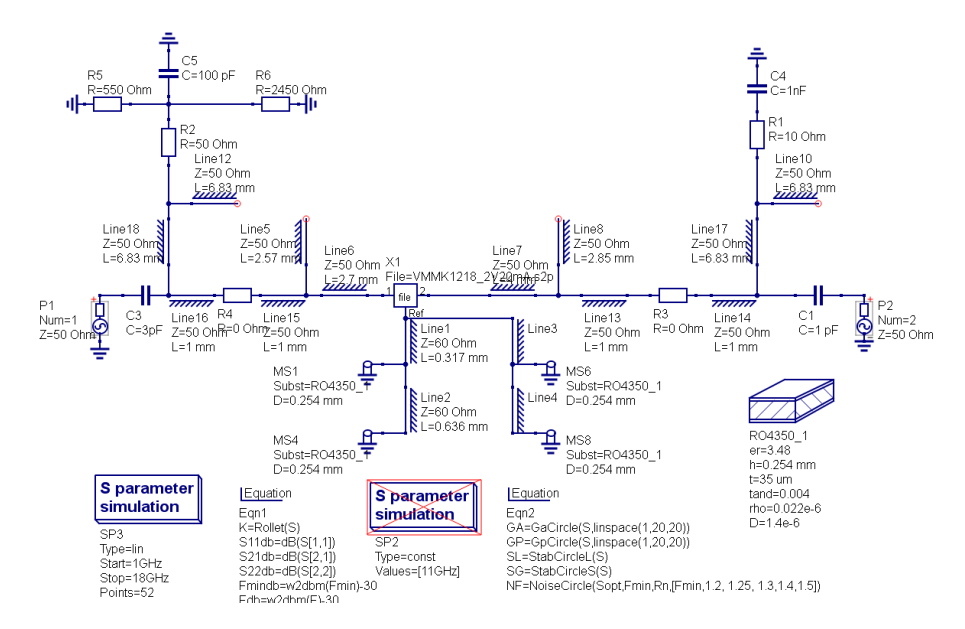

Abbildung 15: VMMK-1218 as single stage amplifier with matching and biasing.

<span id="page-13-1"></span>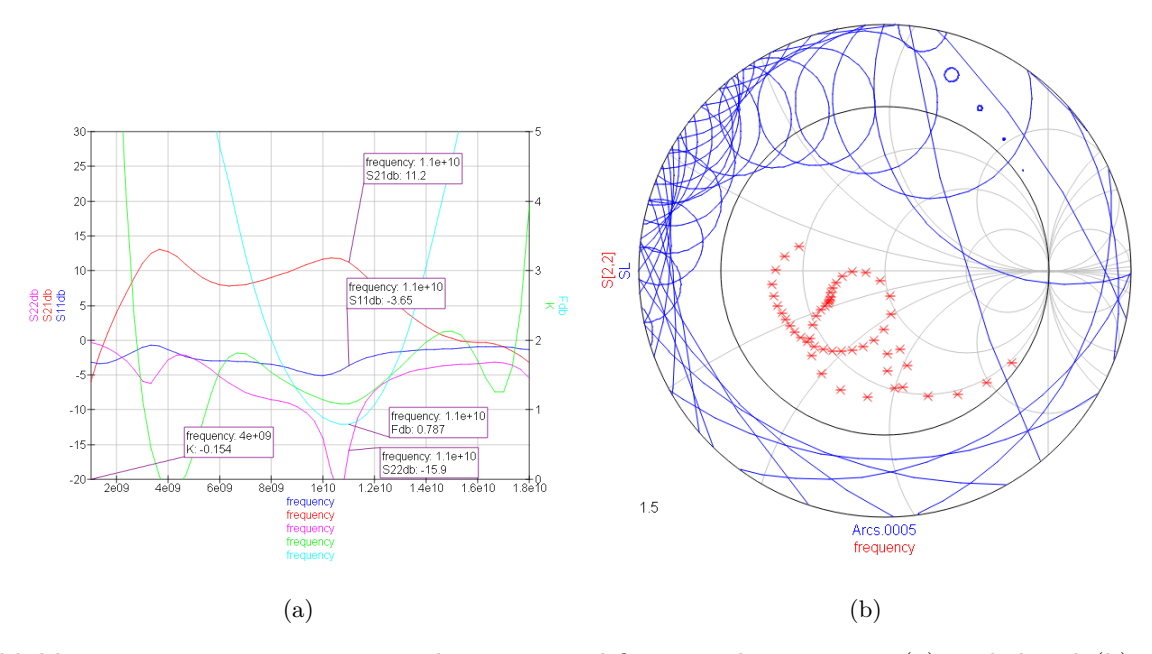

Abbildung 16: VMMK-1218 as single stage amplifier: Results overview (a) and detail (b)  $S_{22}$ (red) and stability circles (from 1 to 18 GHz) (blue).

Fig. [16\(](#page-13-1)a) that the amplifier is massively (potentially) unstable around 4 GHz. This is further underlined in (b), where some of the load stability circles intersect the Smith Diagram. Check by yourself the source side and play around with the resistors in the signal path and see at what values (and resulting performance in  $F$  and  $S_{21}$  this amplifier would be absolutely stable. Absolute stability at all frequencies would be a requirement for an amplifier, that should be sold on its own, since the customer may connect something to it and does not want the amplifier to break. To this end, this amplifier would not be saleable.

<span id="page-14-0"></span>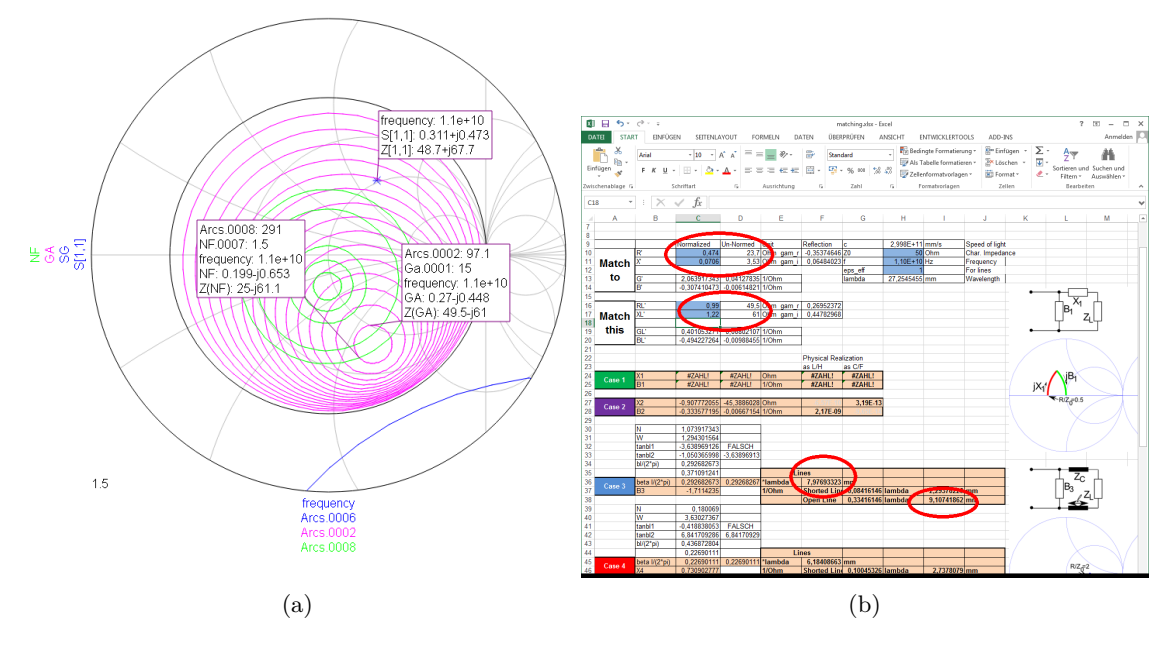

Abbildung 17: Input impedance for optimum gain of the ATF-36163 (a) and matching it to the output of the VMMK-1218 (b)

## *D. 2. Stage: Choice of Transistor and Bias Point*

The goal is to develop a dual stage amplifier at 11 GHz with low noise figure. The first stage is done, however unstable at some frequency. For the second stage a different transistor will be used. This is the ATF-36163 of Avago Technologies [\[10\]](#page-18-5). The main reason may be price: The VMMK-1218 is about three times the price of the ATF-36163. We pick the same Drain-Source voltage of  $V_{DS} = 2V$  and a Drain current of  $I_D = 20$  mA. It is not described in the data sheet, but S-parameters are available. The corresponding Gate-Source voltage  $V_{GS}$  cannot be calculated from the given information, it must be determined experimentally or from other simulations. It is probably slightly negative (which is a disadvantage) or even zero or very close to zero.

The source must be as well connected to ground as possible. The footprint as given in the datasheet is used and the same substrate as before is used. The circuit can be found in atf36163\_1.sch and is depicted later in Fig. [18.](#page-15-0)

## *E. 2. Stage: Matching Circuits*

The amplifier is absolutely stable at 11 GHz and we go for maximum gain and optimum match, because in a chain of amplifiers the first stage determines the noise figure. So we have some more freedom here. Hence the (optimum) input reflection of the second stage must be complex conjugately matched to the output reflection of the first stage (this is of course without the previously designed matching network to  $50 \Omega$ ).

For geometrical reasons a 1 mm line has been added at input and output of the FETs. The input to ATF-36163 for optimum gain (which is about 15) is (Fig. [17\(](#page-14-0)a)) and is about  $Z(GA) = (48.5−$  $j61)$  Ω. The output impedance of the first stage is already known to be  $Z_{out} = (25.5 - j12.6)$  Ω (Section [III-B\)](#page-10-1), but the added 1 mm line makes it to  $Z_{out} = (23.7 - j3.53) \Omega$ . For calculating the intermediate match, the Excel-Tools is required. The impedances are plugged in with positive imaginary part because of (1) matching in reverse direction and (2) matching to complex conjugate

<span id="page-15-0"></span>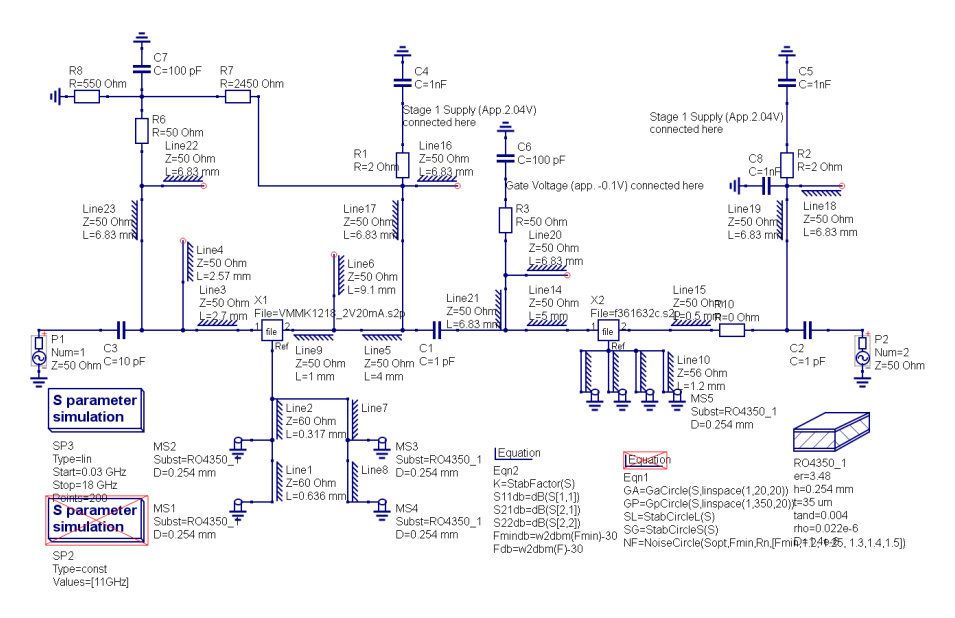

<span id="page-15-1"></span>Abbildung 18: Schematic of the dual stage amplifier.

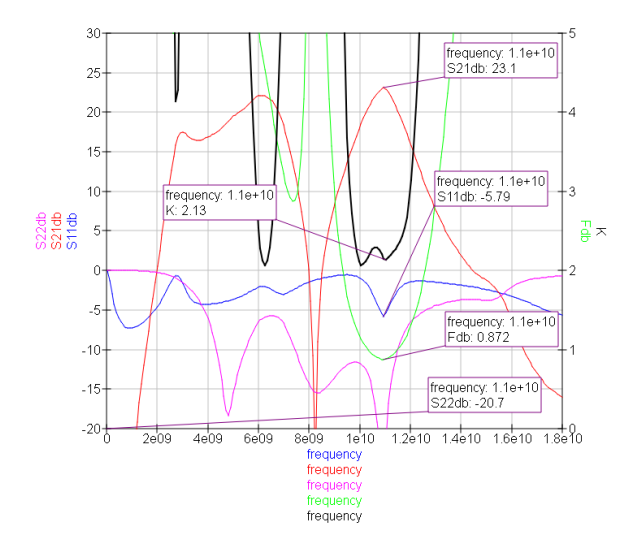

Abbildung 19: Results of the dual stage amplifier design with ideal transmission lines.

(Fig. [17\(](#page-14-0)b)). The resulting series line is divided into two section, in order to place some cap as DC decoupling there.

Next, the output match of the entire amplifier has to be designed. Here, it turns out the overall  $S_{22}$  is already close to the origin of the Smith diagram and its real part is already about 50  $\Omega$ . To match the remaining imaginary part, a quite long (about 12 mm) open stub would be required. However, this match would be better off with just a series capacitor of about 1 pF. Since we need that anyway for blocking, we just go that route.

#### *F. The Final Bias Networks and Performance*

Next, all the bias networks are added, as explained in detail in section [III-C.](#page-12-1) The gate of the ATF-36163 will require a separate feeding, since it may be negative, so no divider is planned here. The rest is the same as before, the resistors in the supply (Drain) patch will be chosen as small as possible. It turns out that  $2\Omega$  suffice for stability.

<span id="page-16-0"></span>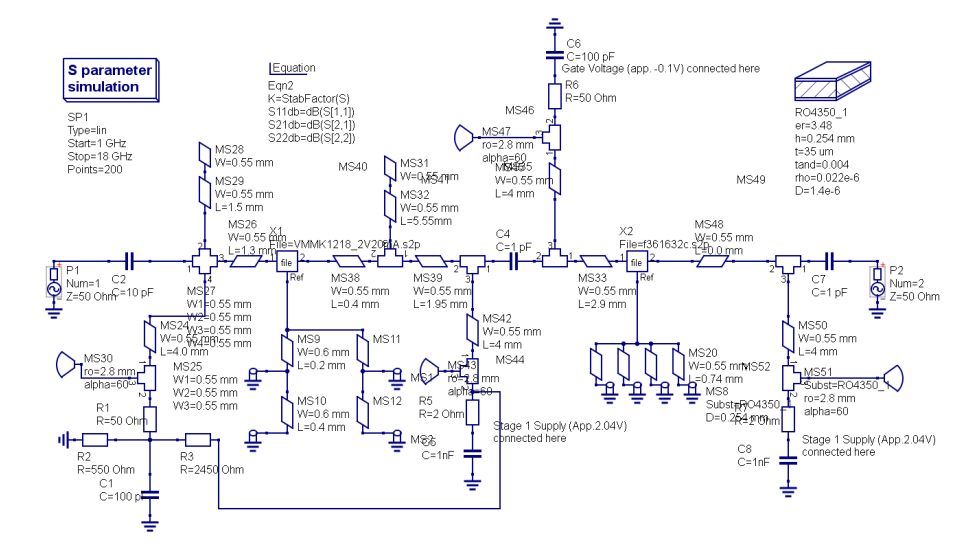

Abbildung 20: Schematic of the dual stage amplifier with microstrip lines.

The schematic dual 1.sch is shown if Fig. [18](#page-15-0) and results are in Fig. [19.](#page-15-1) The amplifier is absolutely stable at all frequencies, noise figure is below 0.9 dB, output match almost perfect (better that 20 dB and  $S_{21} = 23.1$  dB. Only the input match is bad and around 5 dB, which is the price to pay for the good noise figure.

#### IV. Design in Microstrip

The last step is to translate the design into a microstrip PCB design. Noise calculation must be turned off, because it is not supported in microstrips.

The QUCS-Transmission line tool synthesizes that a  $50\Omega$  microstrip line on RO4350 with  $h =$ 0.254 mm has a width of  $w = 0.55$  mm and an  $\epsilon_r = 2.64$ . Thus, all ideal transmission line lengths must be reduced by a factor of 1.625. This is a good starting point, but the translation from ideal to microstrip lines must be done very carefully and network by network. The best method is to stepwise exclude parts of the networks (e.g. the biasing networks) and compare the ideal realization in  $S_{21}$ ,  $S_{11}$ ,  $S_{22}$  and adjust the microstrip line length accordingly.

At last, replace all ideal networks by more realistic ones and maybe fine-tune a bit. In this case, after replacement the amplifier got only conditionally stable at around 5 GHz, which required some increase of length in the intermediate matching network.

The final layout is shown in Fig. [20](#page-16-0) and the results are in Fig. [21.](#page-17-4) The results are in very acceptable agreement with the ideal results. Of course, the gain has dropped a little bit, since now there are losses in the lines. Unfortunately, the noise figure could not be calculated while using microstrip lines. However, since all other parameters fit well, the noise figure should not deviate too much.

## V. CONCLUSION

It has been shown, how QUCS can be used to develop RF low noise amplifiers, where vendor data on S-Parameters is available. To start, a design in the sub-GHz regime utilizing only lumped components is used as an introduction. Here, only QUCS-provided tools are used, special attention is paid to use of circles (for gain, noise, and stability) in the operation frequency band. The necessity of absolute stability everywhere is emphasized and bias networks are designed to enforce this.

<span id="page-17-4"></span>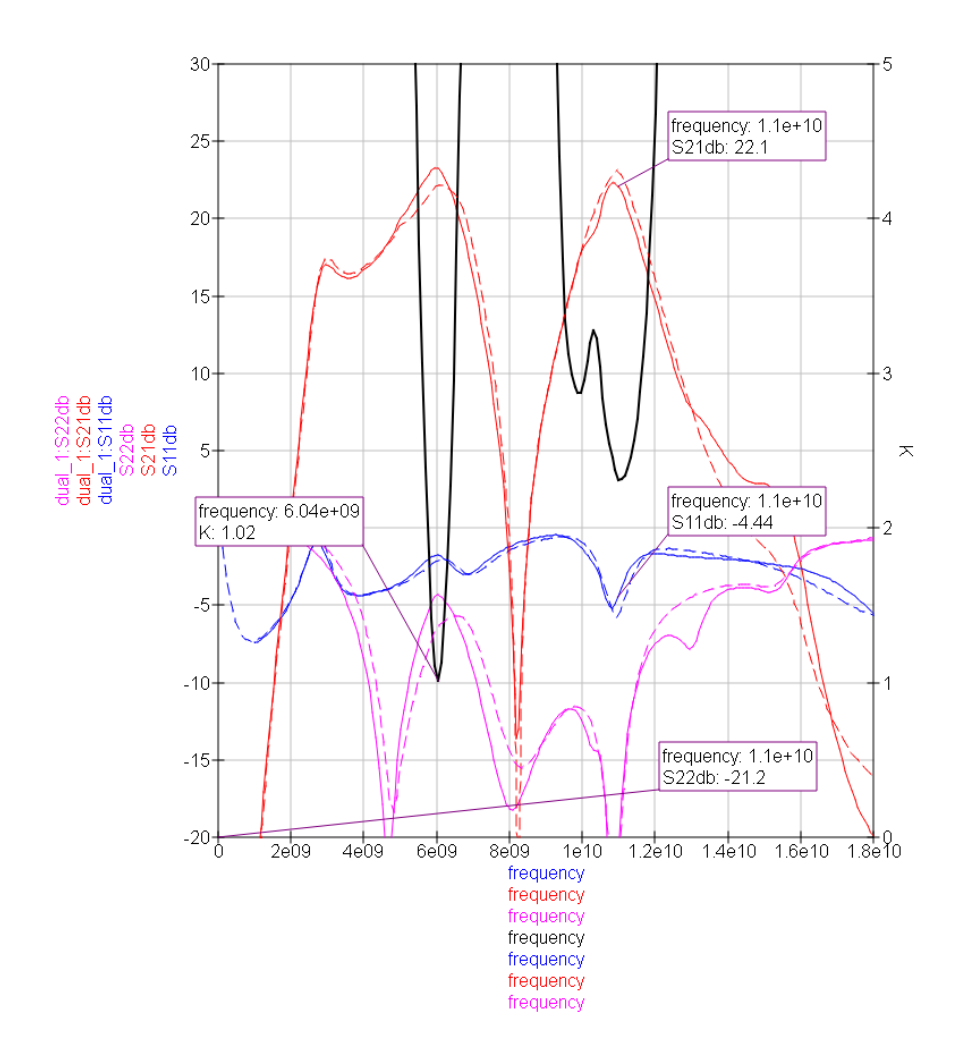

Abbildung 21: Results of the dual stage amplifier design with microstrip transmission lines.

In a second example, design of a 11 GHz dual stage low noise amplifier for use e.g. in direct broadcasting satellite applications is demonstrated. Some steps from sub-GHz amplifier design are repeated, some new aspects are introduced such as: Matching and biasing networks based on transmission lines instead of capacitors and inductors. Furthermore, the question of stability is much more severe, and absolute stability can only be guaranteed in the dual stage design, here. At last, the schematic parameters are translated into manufacturable microstrip topology. For this design Excel-based tool of the authors needs to be used.

Overall, it has been demonstrated that QUCS can well be used to develop linear amplifiers in different technologies.

## **LITERATUR**

- <span id="page-17-0"></span>[1] Michael Margraf u. a. *Quite Universal Circuit Simulator (QUCS)*. 2013. url: [http://qucs.](http://qucs.sourceforge.net/) [sourceforge.net/](http://qucs.sourceforge.net/) (besucht am 16. 01. 2013).
- <span id="page-17-1"></span>[2] R. E. Collin. *Foundations for Microwave Engineering*. 2. Aufl. McGraw Hill, 1991.
- <span id="page-17-2"></span>[3] David M. Pozar. *Microwave Engineering*. 3. Aufl. New York: John Wiley and Sons, 2005.
- <span id="page-17-3"></span>[4] Infineon. *BFP450*. 2014. url: [http://www.infineon.com/cms/de/product/rf/rf-transistor/](http://www.infineon.com/cms/de/product/rf/rf-transistor/high-linearity-si-and-sigec-transistor-for-use-up-to-6-ghz/BFP450/productType.html?productType=db3a3044243b532e0124c9ced1886365) high-linearity-si-and-sigec-transistor-for-use-up-to-6-ghz/BFP450/productType.html? [productType=db3a3044243b532e0124c9ced1886365](http://www.infineon.com/cms/de/product/rf/rf-transistor/high-linearity-si-and-sigec-transistor-for-use-up-to-6-ghz/BFP450/productType.html?productType=db3a3044243b532e0124c9ced1886365) (besucht am 09. 11. 2014).
- <span id="page-18-1"></span>[5] Scott Forbenius. *JSmith*. Hrsg. von Besser Associates. 2014. url: [http://www.bessernet.](http://www.bessernet.com/jobAids/jSmith/jSmith.html) [com/jobAids/jSmith/jSmith.html](http://www.bessernet.com/jobAids/jSmith/jSmith.html) (besucht am 09. 11. 2014).
- <span id="page-18-2"></span>[6] Gerald Oberschmidt. *Excel-Matching Tool*. 2014. url:<http://ibdrigo.com/download1.php> (besucht am 09. 11. 2014).
- <span id="page-18-0"></span>[7] Avago Technologies. *VMMK-1218*. 2014. url: http://www.avagotech.com/pages/en/rf [microwave/transistors/fet/vmmk-1218/](http://www.avagotech.com/pages/en/rf_microwave/transistors/fet/vmmk-1218/) (besucht am 09. 11. 2014).
- <span id="page-18-3"></span>[8] Avago Technologies, Hrsg. *VMMK-1218 Application Information, Application Note 5385*. 2010. url: [http://www.avagotech.com/pages/en/rf\\_microwave/transistors/fet/vmmk-](http://www.avagotech.com/pages/en/rf_microwave/transistors/fet/vmmk-1218/)[1218/](http://www.avagotech.com/pages/en/rf_microwave/transistors/fet/vmmk-1218/) (besucht am 09. 11. 2014).
- <span id="page-18-4"></span>[9] Avago Technologies, Hrsg. *Using the VMMK-1218 Wafer Scale Packaged Enhancement Mode PHEMT in a 10 GHz Low Noise Amplifier, Application Note 5408. 2010.* url: [http://](http://www.avagotech.com/pages/en/rf_microwave/transistors/fet/vmmk-1218/) [www.avagotech.com/pages/en/rf\\_microwave/transistors/fet/vmmk-1218/](http://www.avagotech.com/pages/en/rf_microwave/transistors/fet/vmmk-1218/) (besucht am 09. 11. 2014).
- <span id="page-18-5"></span>[10] Avago Technologies. *ATF-36163*. 2014. url: [http://www.avagotech.com/pages/en/rf\\_](http://www.avagotech.com/pages/en/rf_microwave/transistors/fet/atf-36163/) [microwave/transistors/fet/atf-36163/](http://www.avagotech.com/pages/en/rf_microwave/transistors/fet/atf-36163/) (besucht am 09. 11. 2014).